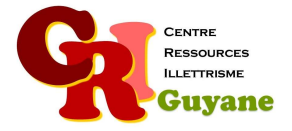

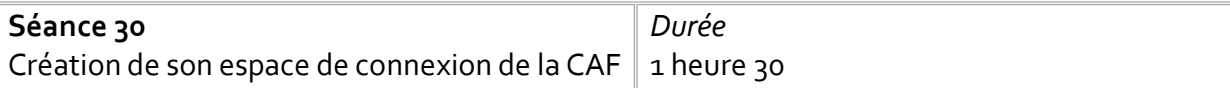

**Objectif** 

Créer ou accéder à son espace de connexion Explorer la messagerie et les possibilités de prendre des rendez-vous

# Matériel nécessaire

Un ordinateur, une souris et une connexion par stagiaire.

#### Déroulé

## 1. Créer son espace ou se connecter

Chaque participant doit repérer l'espace de connexion : soit il se connecte car son espace personnel existe déjà, soit il créé son espace de connexion. Exploration des différentes rubriques dans l'espace de connexion. Demander à chaque participant de vérifier les informations concernant son profil (adresse, téléphone, date de naissance…).

## 2. Explorer la prise de rendez-vous

Le site de la CAF propose plusieurs modalités de prise de contact : soit échange par messagerie, soit rendez-vous téléphonique ou physique. Des menus déroulants indiquent les différents motifs de rendez-vous. Les explorer avec les participants en discussion collective.

#### Modalités d'animation

Pour cette séance, chaque participant doit avoir ses identifiants (son numéro de sécurité social, son portable et son code d'accès à son mail) pour accéder à l'espace de connexion. Attention, lorsque la page est créée, la fenêtre s'ouvre directement sur le tableau de bord du participant avec en gros écrit la somme perçue chaque mois par la personne. Dans un souci de confidentialité, veillez à y pensez dans l'installation des écrans et dans les modalités pédagogiques (pas de travail par binôme par exemple). La séance peut être faite avec seulement la version papier si le participant n'a pas de

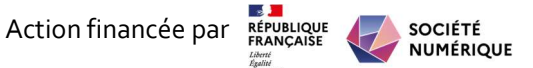